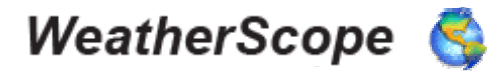

## *Guide de référence rapide pour Windows*

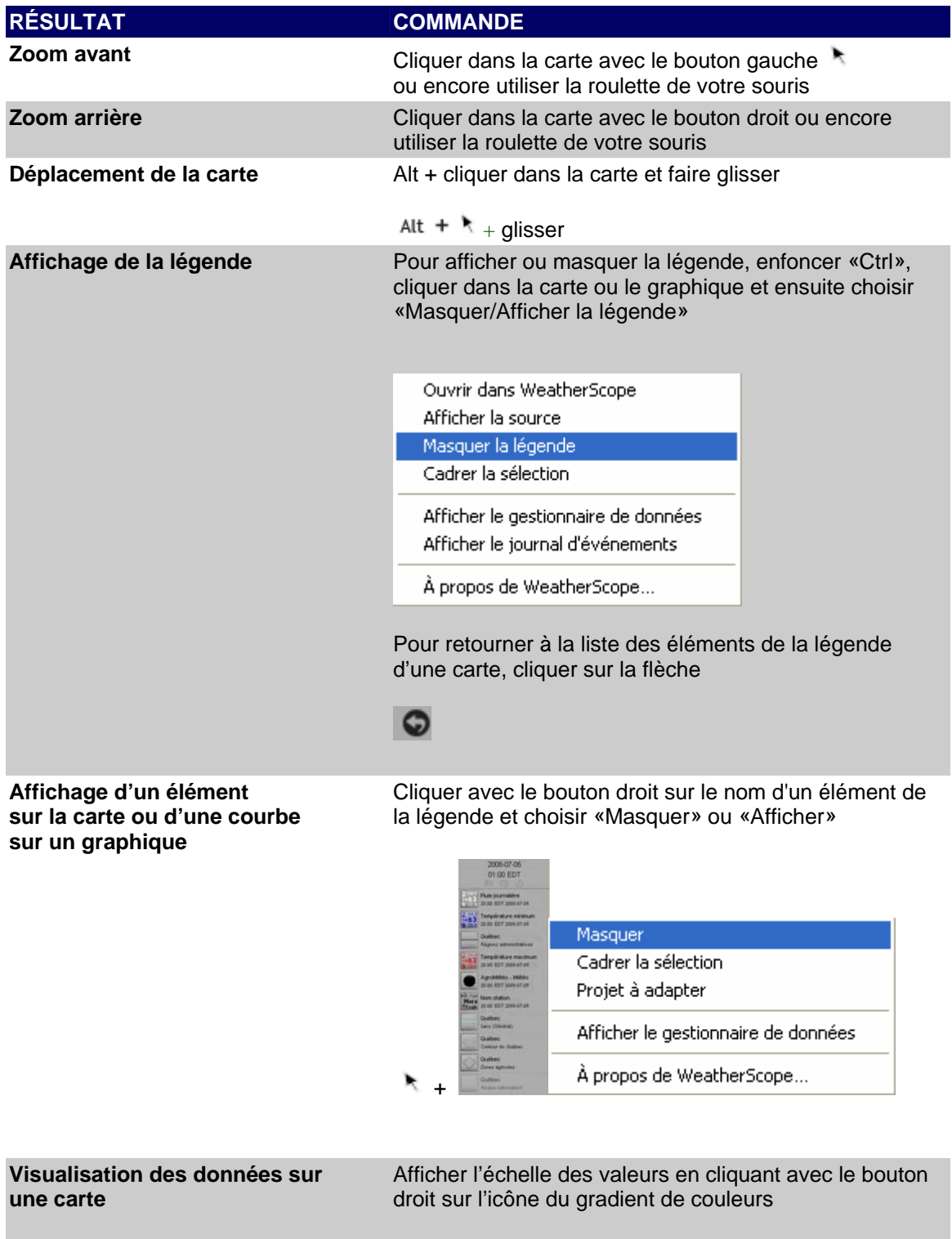

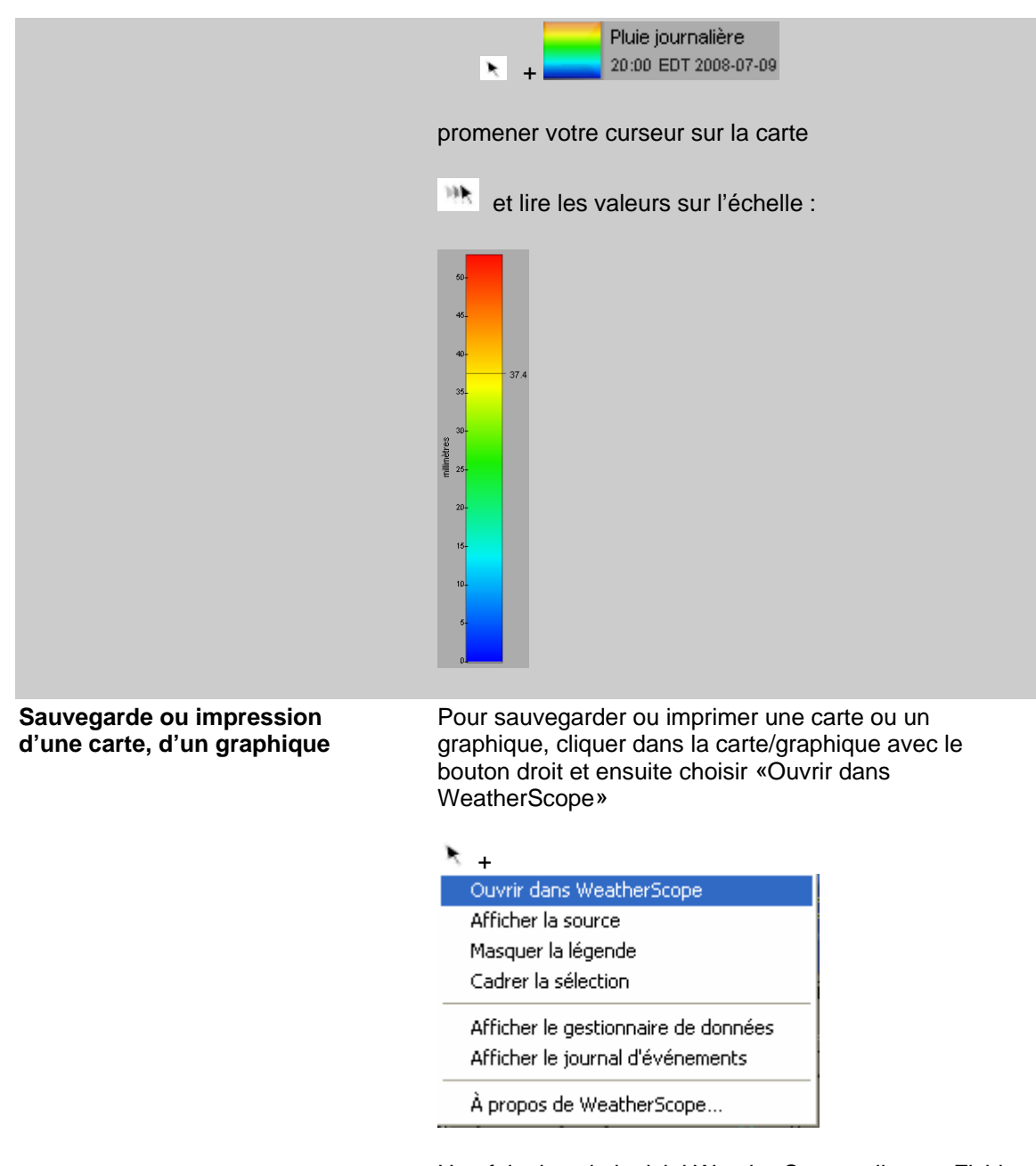

Une fois dans le logiciel WeatherScope, cliquer «Fichier» et ensuite «Imprimer» ou encore «Enregistrer sous»

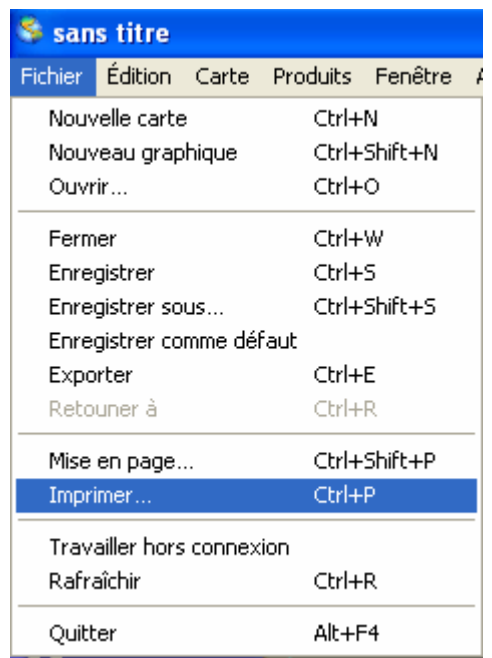

**Animation** Certains produits permettent l'animation de cartes (ex : prévisions détaillées). L'animation est contrôlée par les commandes suivantes :

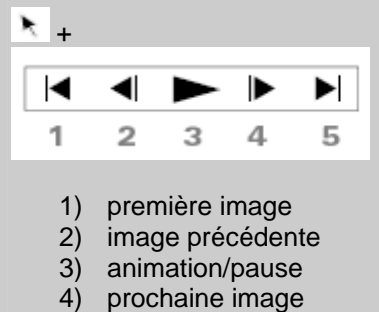

- 
- 5) dernière image